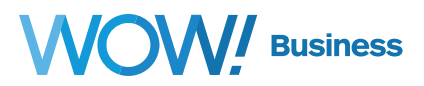

# **Hosted VoIP Polycom VVX300, VVX301 & VVX311**

**Quick Reference Guide**

Let's Get Started

# **Common Actions When Using Your IP Phone**

#### **Placing or Answering Calls**

To place or answer a call, you can pick up the handset, press the Speaker  $\bigcirc$  or Headset  $\bigcirc$ button, or press a line button. When the speaker is on, the button glows green.

#### **Putting a Call on Hold**

To put a call on hold, press the Hold  $\bigodot$  button. The caller hears a series of three rapid beeps or music while on hold. To resume the call, press the flashing red line button for the call.

#### **Muting a Call**

To mute the phone, speaker, or headset, press the Mute  $\bigoplus$  button. The button glows red when muted. Press the Mute button again to unmute.

## **Ending a Call**

If you are using the handset, hang up or press the EndCall button. If you are using the speakerphone, press the Speaker button. If you are using the headset, either press the Headset button (wired) or replace the handset (wireless).

## **Adjusting Volume**

To adjust the volume of your ringtone or during a call: Press  $\left( \cdot \right)$  to increase the volume, or press to decrease the volume. Press Save.

#### **Call Forward**

To enable call forwarding, press Forward from the Home or Lines view. Select the forwarding type to enable, enter a forwarding number, and press Enable. To disable call forwarding, press Forward from Home or Lines view, select the forwarding type to disable, and press Disable. To enable per-call forwarding: As your phone rings, press Forward, enter the forwarding number, and press Forward.

## **Call Transfer**

From Calls view, press and hold Transfer soft key and select Consultative, and dial the other party's full 10 digit number or extension and press Send. When you hear the ringback tone, or after you talk with the other party, press Transfer or  $\left($  again to complete the transfer. To transfer a call without waiting for the other extension to answer, press and hold Transfer until the menu appears and then select Blind, dial the 10 digit number or extension of the party that will receive the call, and select Send. You can now hang up.

## **Parking Calls**

To park a live call, select Park. Listen to the message which identifies the extension the call is parked on and note the extension number, then notify the intended recipient(s). Each phone subscribed to the same Park Orbit will then be updated with a off-hook icon and the key will have a flashing green light. To pick up the parked call, the recipient dials the extension that the call was parked on or select the Park soft key.

## **A detailed User Guide can be found at: http://www.wowforbusiness.com/support**

**WARNING: You will not be able to access E911: (i) in the event of a power outage; (ii) in the event of a Company network outage; (iii) if you use your VoIP phone service outside of the Company's network; or (iv) during periods when your broadband connection is unavailable. Also, any E911 call placed from this phone will be linked to the authorized address where your VoIP phone service was originally provisioned. If you move the physical location of your VoIP phone from the original service location, a call placed to E911 from the new location will still be linked back to, and identify, the original service location.**

## **Popular Features**

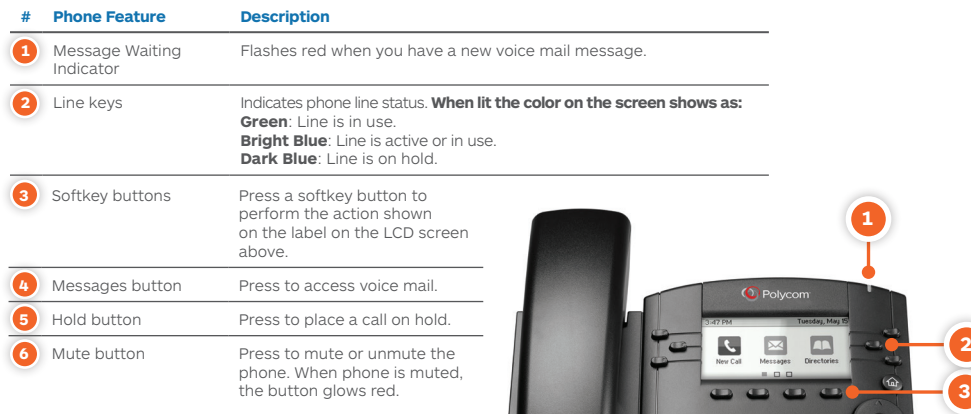

## **Getting Started**

#### **Setup Your Voicemail**

- 1. Press the voicemail  $\boxed{\bullet}$  button
- 2. Follow prompts to set password and personal outgoing messages

#### **Access Your Voicemail**

- 1. Look for lit red message indicator
- 2. Press the voicemail softkey
- 3. Enter voicemail password
- 4. Press "1" to listen to messages

#### **Configure Online Voicemail Access**

- 1. Visit https://phone.wowforbusiness.com
- 2. Login with the default password you were provided during training or from your system administrator
- 3. Immediately change your password. For instructions, view the Hosted VoIP Comm Portal User Guide found at https://www.wowforbusiness.com/ support/product-guides

## **Common Shortcuts**

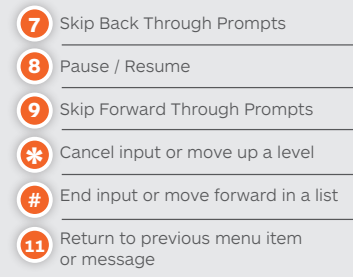

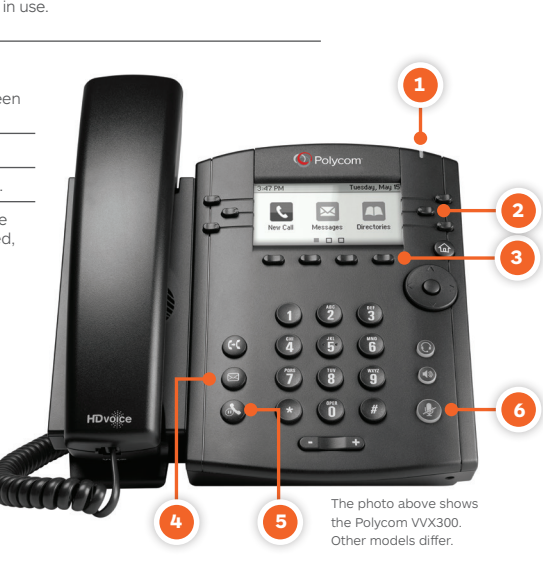

**Voicemail Navigation Menu**

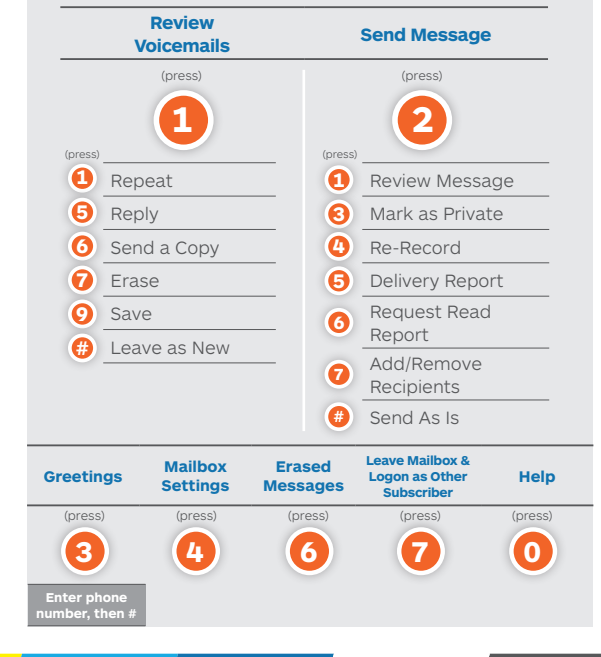

// Business

e = Enterprise

**For more information, contact us at wowforbusiness.com/contact-us**